**CYBER Version 1.41.0.0 Certification of Need Release Tracking Elements Phase III Release Notes**

# **TABLE OF CONTENTS**

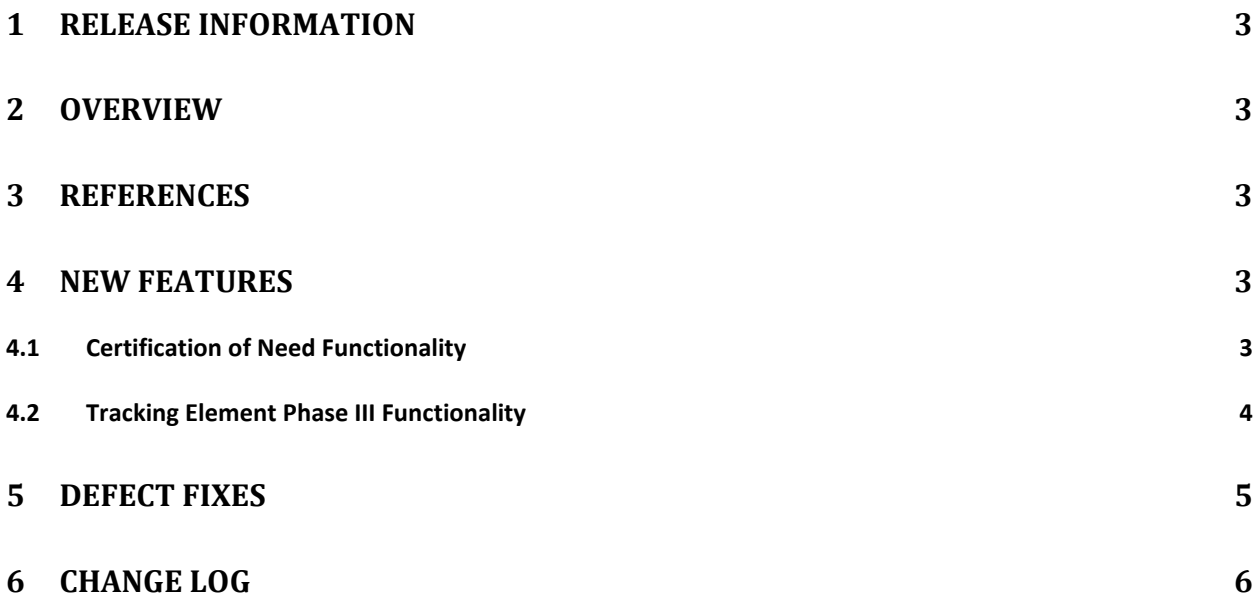

## <span id="page-2-0"></span>**1 Release Information**

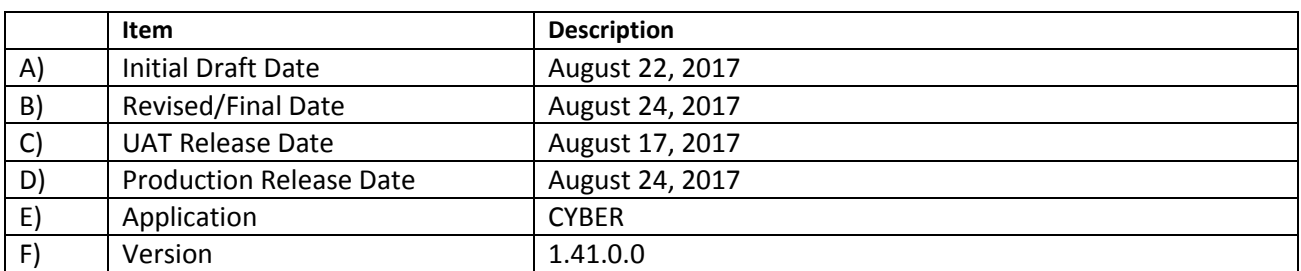

#### <span id="page-2-1"></span>**2 Overview**

This document provides the information related to the implementation of the CYBER 1.41.0.0 Certification of Need and Tracking Element Phase III Releases.

#### <span id="page-2-2"></span>**3 References**

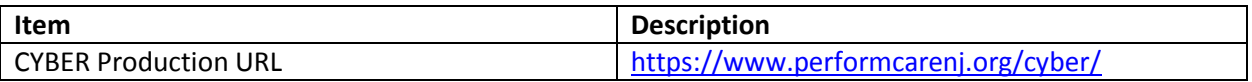

### <span id="page-2-3"></span>**4 New Features**

CYBER Release 1.41.0.0 includes changes for the OOH Providers that have a Provider Type 59 and their process for admitting youth through YouthLink. There will be a new Certification of Need document added to CYBER that will be required to be approved on the youth's record prior to OOH Providers with a Provider Type 59 being able to admit the youth. This release will also include modifications to Tracking Element functionality as well as updates to the batch process for Inactive Tracking elements. The following items are included in this release:

#### <span id="page-2-4"></span>**4.1 Certification of Need Functionality**

- $\clubsuit$  OOH Programs that have a Provider Type 59 will no longer be able to admit youth to their program without an approved Certification of Need for the selected youth's current IOS.
	- o This new functionality will not affect the admissions process for OOH Programs that are a Provider Type 44.
- There will be a new electronic Certification of Need (CON) added to CYBER that will be automatically generated and submitted to the CSA for approval when an OOH Provider puts a youth into a Schedule status on YouthLink. The system will also automatically generate CON's for the following scenarios:
	- $\circ$  When the current CON for the youth is expiring, the system will generate a Renewal CON.
	- $\circ$  For youth that are currently admitted to an OOH Program that becomes a Provider Type 59, the system will generate a Routine CON.
	- $\circ$  For youth that were admitted to an OOH Program with a Provider Type 59 and their

current CON is expiring, the system will generate an Annual CON.

- $\cdot \cdot$  The Certification of Need will be tied to the youth's IOS and once approved will be valid for 45 days from the approved date, or one year from the approved date if the youth is admitted to an OOH Program.
- There will be the following types of Certifications of Need:
	- $\circ$  Initial CON created and associated to the youth's current YouthLink Referral and IOS prior to the admission. After 30 calendar days if the youth has not been admitted the system will automatically generate a new CON with the CON Type Initial.
	- $\circ$  Annual Created automatically by the system and assigned to the CSA to validate the youth's IOS on an annual basis once they have been admitted into a OOH program.
	- $\circ$  Continued Created for youth that are admitted to an OOH Program with a Provider Type 59 that do not have an Electronic CON on file. Youth that are admitted to a Program that converts from Provider Type 44 to 59 will automatically receive a CON with a CON Type Continued.
- The electronic Certification of Need will be accessible from the Treatment Plan Assessments grid of a youth's record.
- $\div$  CSA users with the appropriate security will be able to manually create a Certification of Need for a youth.
- There will be new links added to the OOH Welcome Page that will display youth with Approved and Not Approved CON's that are matched to the users Program in YouthLink.
- $\div$  There will be new links added to the CSA Welcome Page that will display youth's CON's.

#### <span id="page-3-0"></span>**4.2 Tracking Element Phase III Functionality**

- Updates to the batch process for Inactive Tracking Elements that will automatically cancel referrals for a youth on YouthLink, FSS Link, and AHH Link.
- CSA users will see flags for a youth displayed at the top of a youth's Facesheet.
- Changes to Plan Approval will allow users to navigate directly to a youth's record without opening the selected plan or assessment by clicking the Youth/Child ID.
	- $\circ$  Clicking on the Treatment Plan ID in the My Plans grid will open the selected plan when clicked.
- $\cdot \cdot$  There will be a new column for CSA users only on the Plan Approval screen as well as the top of the youth's Facesheet that will indicate if there is an open Inactive/MLTSS/Remain with DD Tracking Element on the youth's record.
- Tracking Elements will now have Categories which will be displayed in a new column labeled Category on the Tracking Element tab of a youth's record.

# <span id="page-4-0"></span>**5 Defect Fixes**

The following items were fixed and have been included in this release.

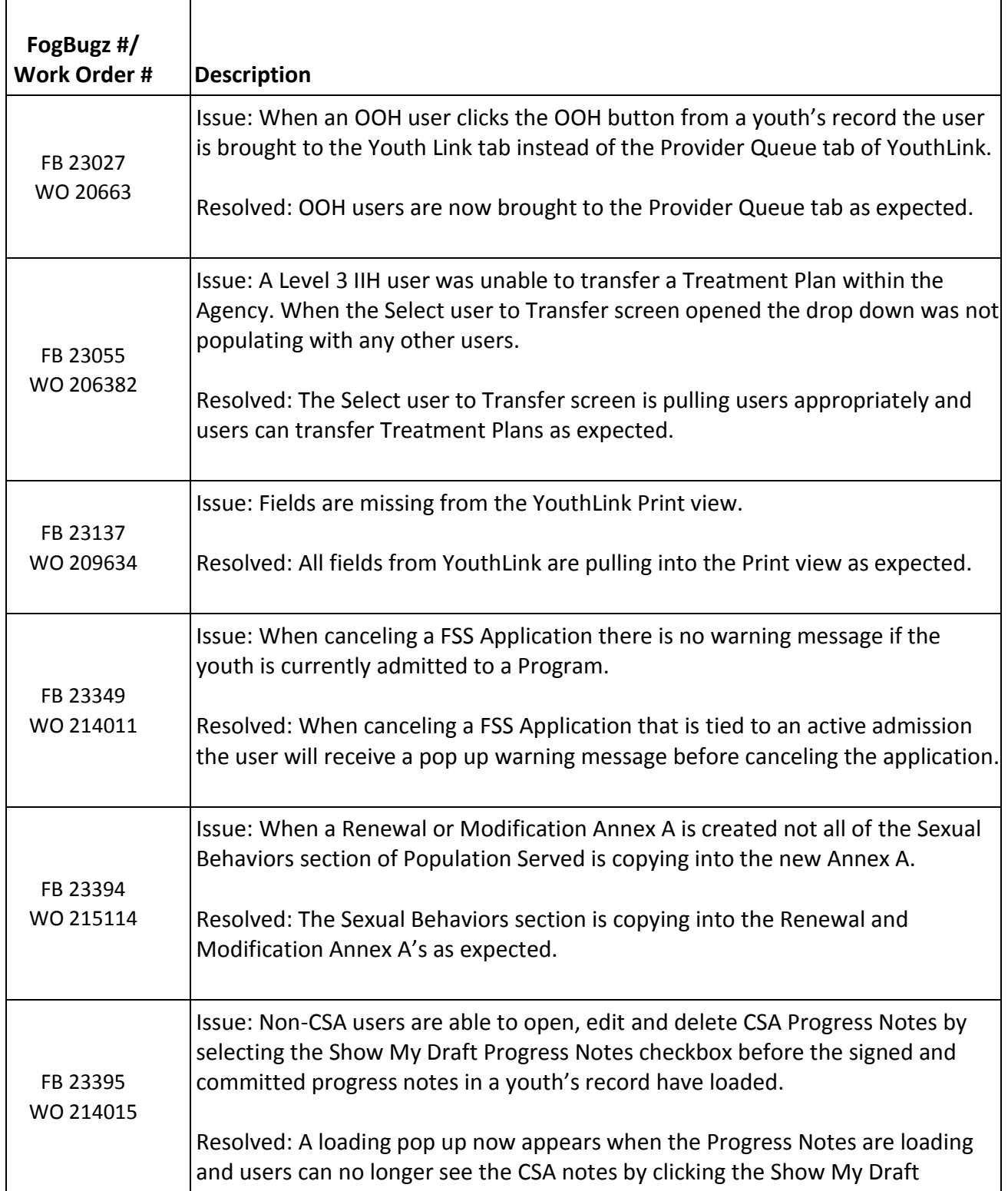

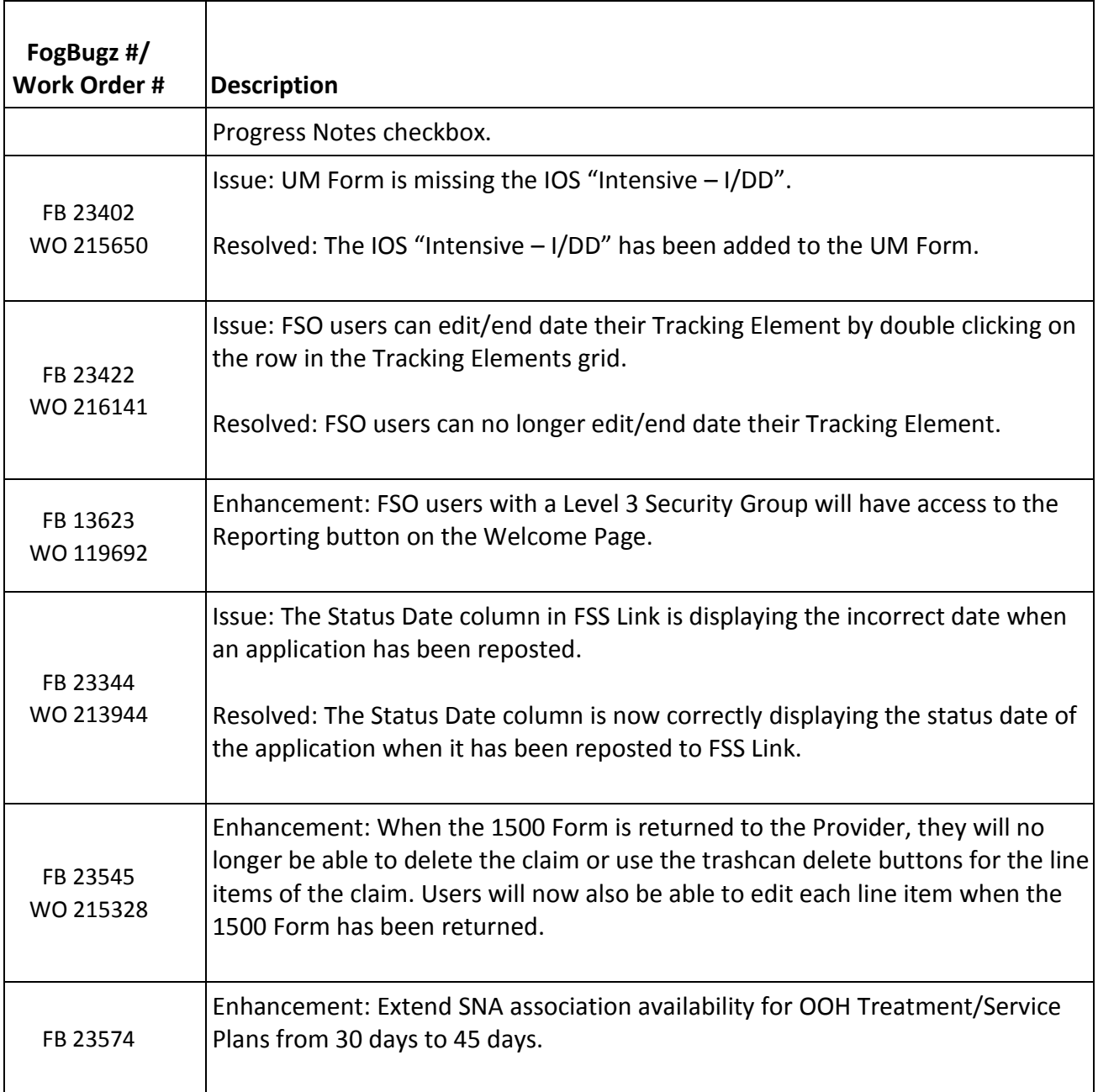

# <span id="page-5-0"></span>**6 Change Log**

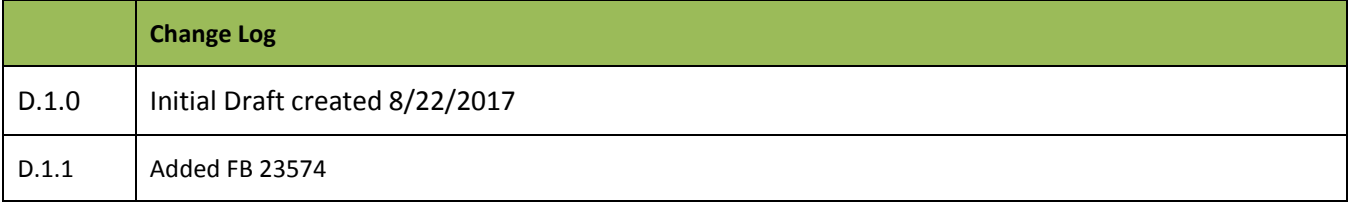

#### CYBER V.1.41.0.0 – Release Notes

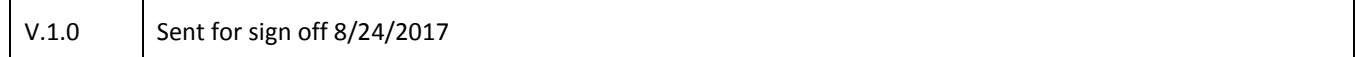